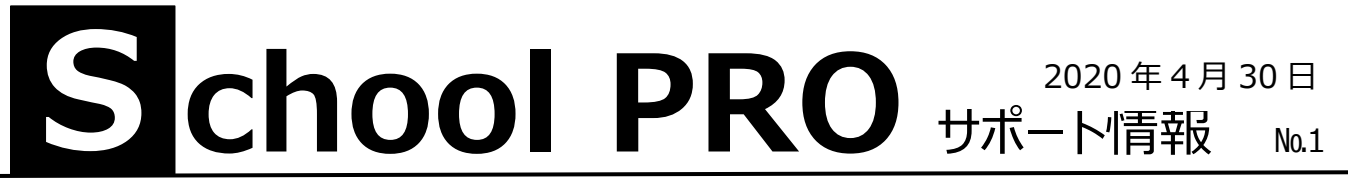

NPO 法人みやざき教育支援協議会では、現場サポートをさらに充実させるために「School PR サポート情報」を出す ことにしました。よくある質問や便利な機能などを載せていきます。

## 年度更新は? 生徒データ取込は?

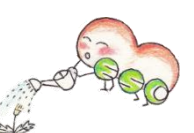

新年度になって、まず、やることは年度更新です。年 1 回の操作ですので忘れてしまいますよね。データが全部消えちゃ ったらと、皆さん、恐る恐るされますが、間違っても大丈夫。リストア(復元)すれば何度でもやり直すことができます。 そのため、必ずバックアップは取っておきましょう。各システムのマニュアルは配布 CD に入っております。

**生徒の年度更新** マニュアル P12 生徒異動(転学、留年など)処理を済ませてください。1,2 年生は学年が上がります。 卒業した 3 年生には卒業証書番号(印刷>卒業関係)を入力しておいてください。 3年生は卒業生台帳に移行されます。

**文書の年度更新** 5年以上の文書が削除されます。

マニュアル P21

- **授業料の年度更新** マニュアル P92 新年度と前年度のデータは残し、それ以前のデータは削除します。 私費金額設定の各学年の一覧表に、前年度と同じ費目の行を自動作成します。 新年度の「口座振替日登録」を初期値にリセットします。
- **会計の年度更新** マニュアル P42 トップ画面右上の年度表示をご確認ください。会計名マスタは自動更新されます。 年度切替でいつでも前年度に戻せます。年度更新が終わったら、まず予算を入力しましょう。 管理ツールでの会計管理データは5年間分、操作履歴は2年間分、保存されます。
- **生徒データ取込** マニュアル P47 校務支援システム (教務?) から生徒データを CSV ファイルでもらいます。 すべて生徒コードが基準になります。クラス替えのある学校は、「新入生(全生徒)データ読 込が便利かもしれません。生年月日を必ずご確認ください。 最新バージョンでは、在校生データ入力画面でも CSV 取込ができるようになりました。
- **寄せられた質問・要望** 外字が反映されない。授業料修正報告がおかしい。パスワードが通らない。会計データが 4 月 1 日に消えた。生徒 2 名が読み込めない。3 年生が卒業生台帳に移行されない。 会計検索に伝票番号が欲しい。出勤簿グレー表示が薄い。証明書の文字を大きく。etc

新規インストールしたい、やり方がわからない、データがおかしい、などあればご連絡ください。学校にお伺いいたします。 また、質問、要望などありましたら、遠慮なく FAX またはメールでどうぞ。バージョンアップにも活かしていきます。

## **NPO 法人みやざき教育支援協議会** tel/fax **0985-41-4451**

〒880-8515 宮崎市原町 2-22 宮崎県福祉総合センター内ボランティアセンター気付 Mail info@npomesc.jp